# **Internacjonalizacja i lokalizowanie aplikacji internetowych**

**<https://docs.oracle.com/javaee/7/tutorial/webi18n.htm>**

**<http://courses.coreservlets.com/Course-Materials/pdf/jsf/jsf2/JSF2-Properties-Files.pdf>**

# **Zastosowanie arkuszy stylów**

**<http://www.w3.org/TR/css3-selectors/>**

**<http://courses.coreservlets.com/Course-Materials/pdf/jsf/jsf2/JSF2-CSS-Overview.pdf>**

# **Technologie internetowe lab11**

## **Czynności początkowe**

- Należy wykonać kopię programu **Sklep\_9\_Locale,** wykonanego podczas lab9 jako **Sklep\_9. ( wg wskazówek z instrukcji do lab. 2, slajd 4: [http://zofia.kruczkiewicz.staff.iiar.pwr.wroc.pl/wyklady/ti\\_/LAB\\_TINT\\_2.pdf](http://zofia.kruczkiewicz.staff.iiar.pwr.wroc.pl/wyklady/ti_/LAB_TINT_2.pdf)**). Nazwa projektu w tej instrukcji nie pokrywa się z proponowaną nazwą projektu.
- Ustawić kodowanie UTF-8; po zaznaczeniu nazwy projektu w oknie **Projects**  prawym klawiszem myszy wybrać pozycję **Properties/Sources/Encoding/UTF-8**

## **1. Internacjonalizacja**

#### **1. Przykład 1: Wykonanie programu, zawierającego elementy internacjonalizacji, które należy zastosować w programie Sklep\_9\_Locale**

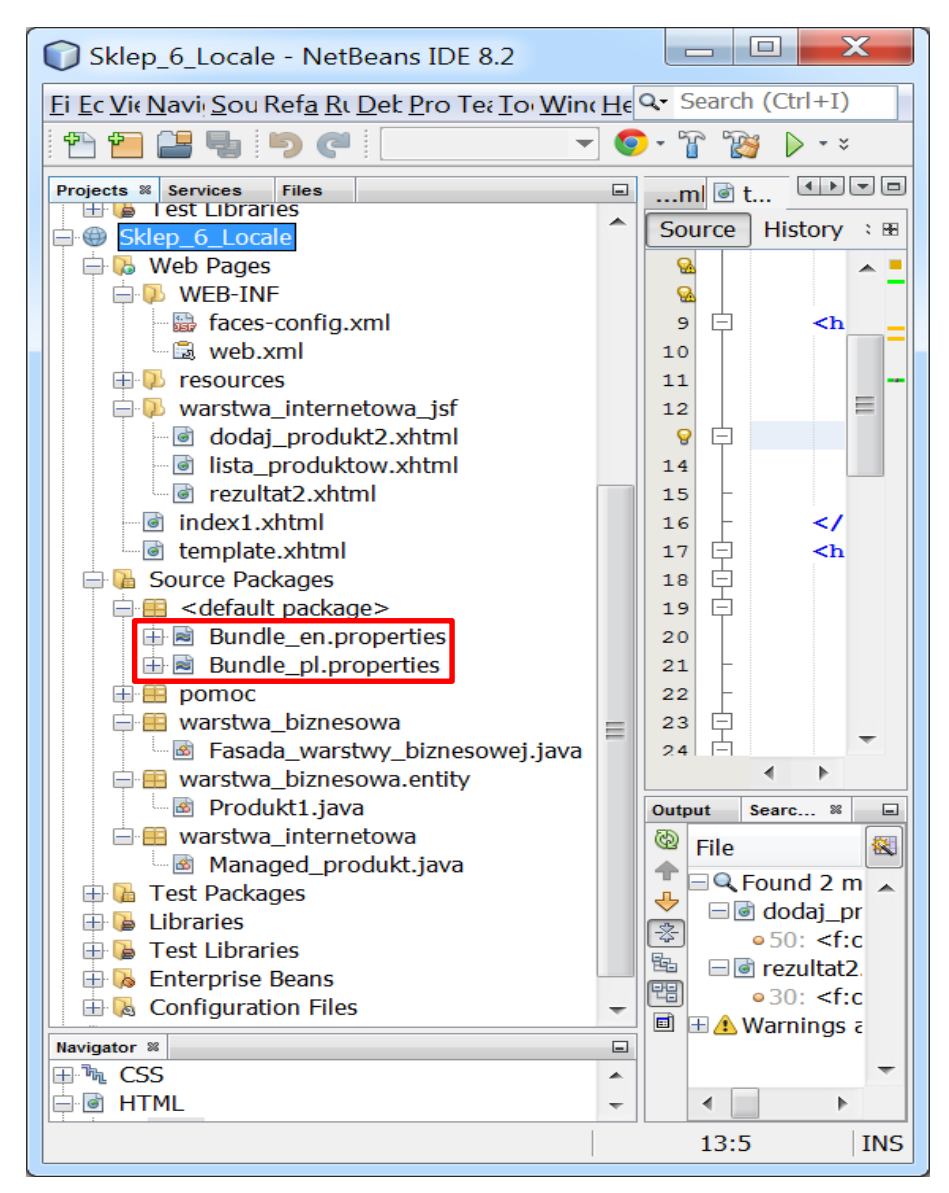

## **1.1. Modyfikacja nazwy pliku typu properties (Bundle) do przechowania komunikatów w języku polskim (***Bundle\_pl***), w projekcie typu Web Application**

**1.1.1 Wybór pozycji** *Rename* **na wybranym pliku**

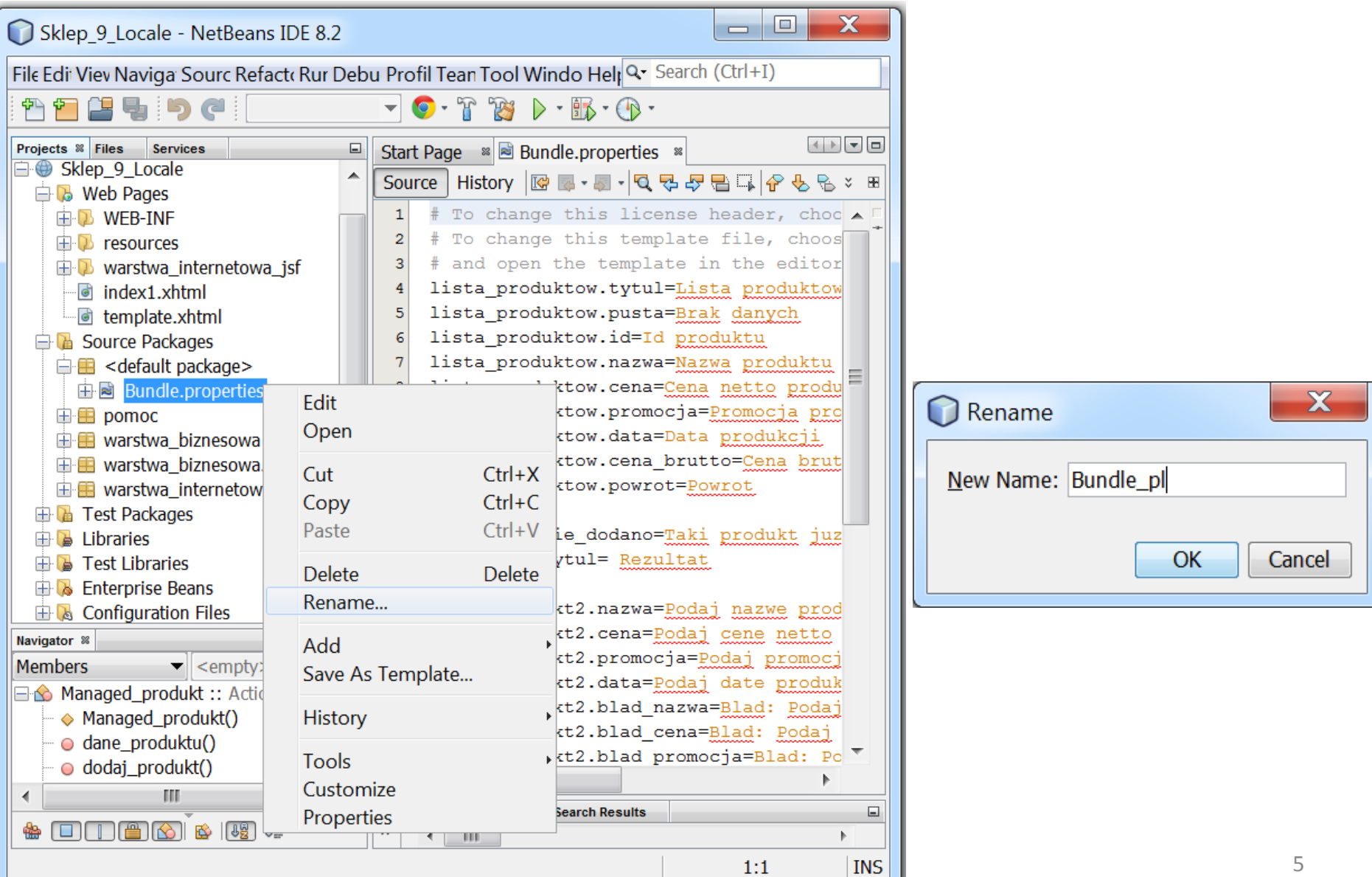

### **1.1.2 Modyfikacja nazwy pliku typu properties (Bundle) do przechowania komunikatów w języku polskim (***Bundle\_pl***) - wynik**

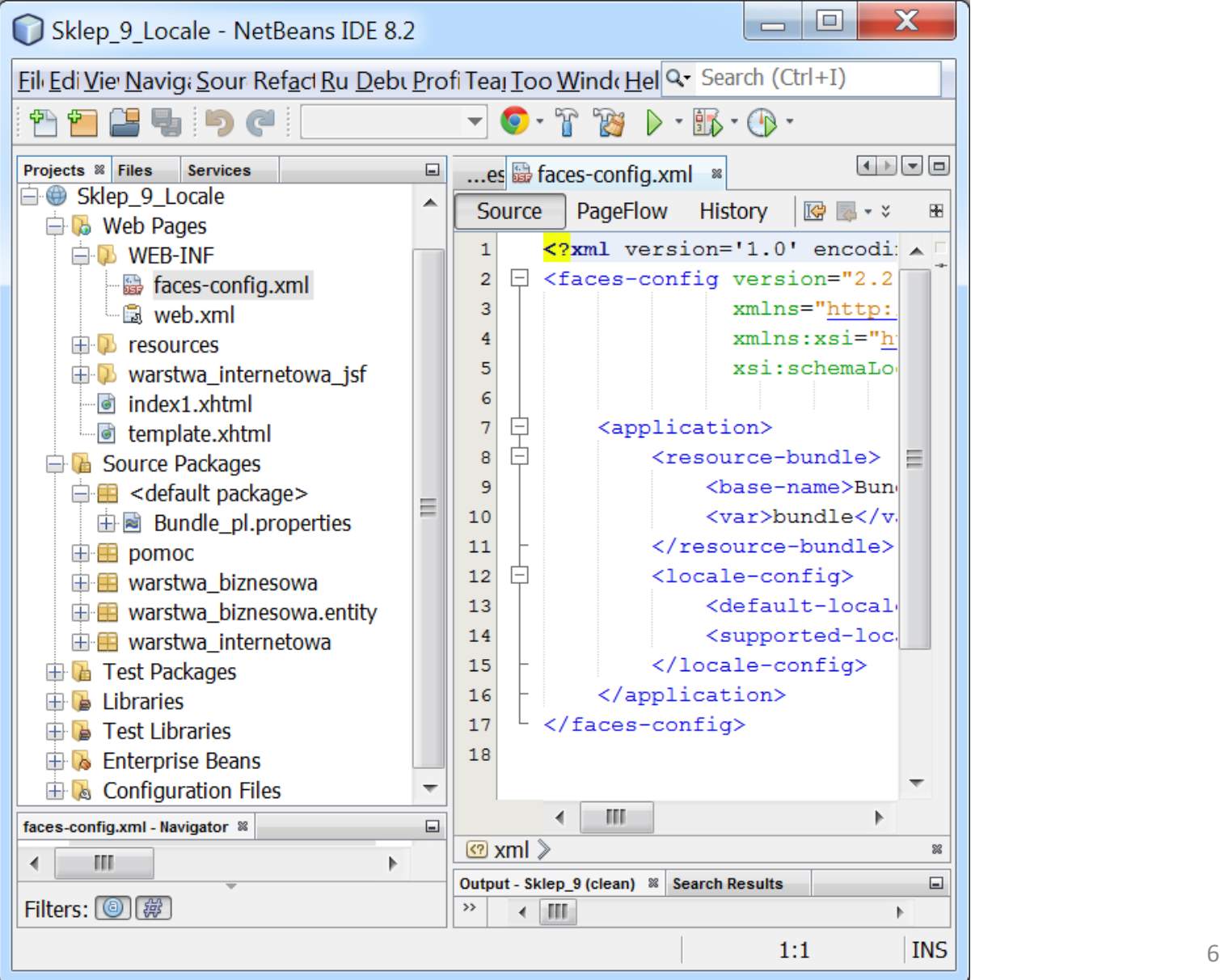

#### **1.1.3 Dodawanie do programu pliku typu properties do przechowania komunikatów w języku angielskim (***Bundle\_en***), w projekcie typu Web Application (***<default package>/New/Other***)**

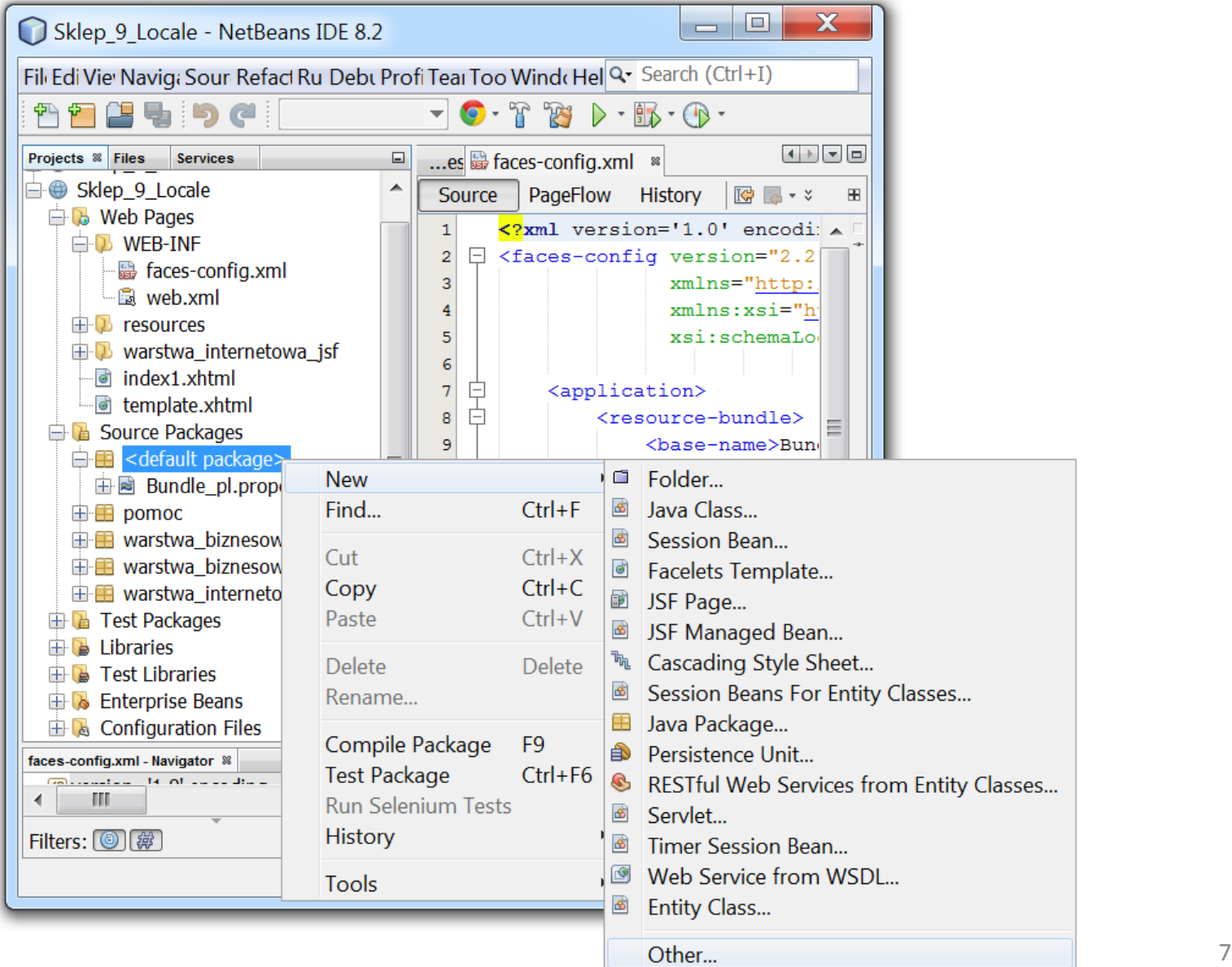

**1.1.4 Dodawanie do programu pliku typu properties do przechowania komunikatów w języku angielskim (***Bundle\_en***), w projekcie typu Web Application (***Other/Properties File***)**

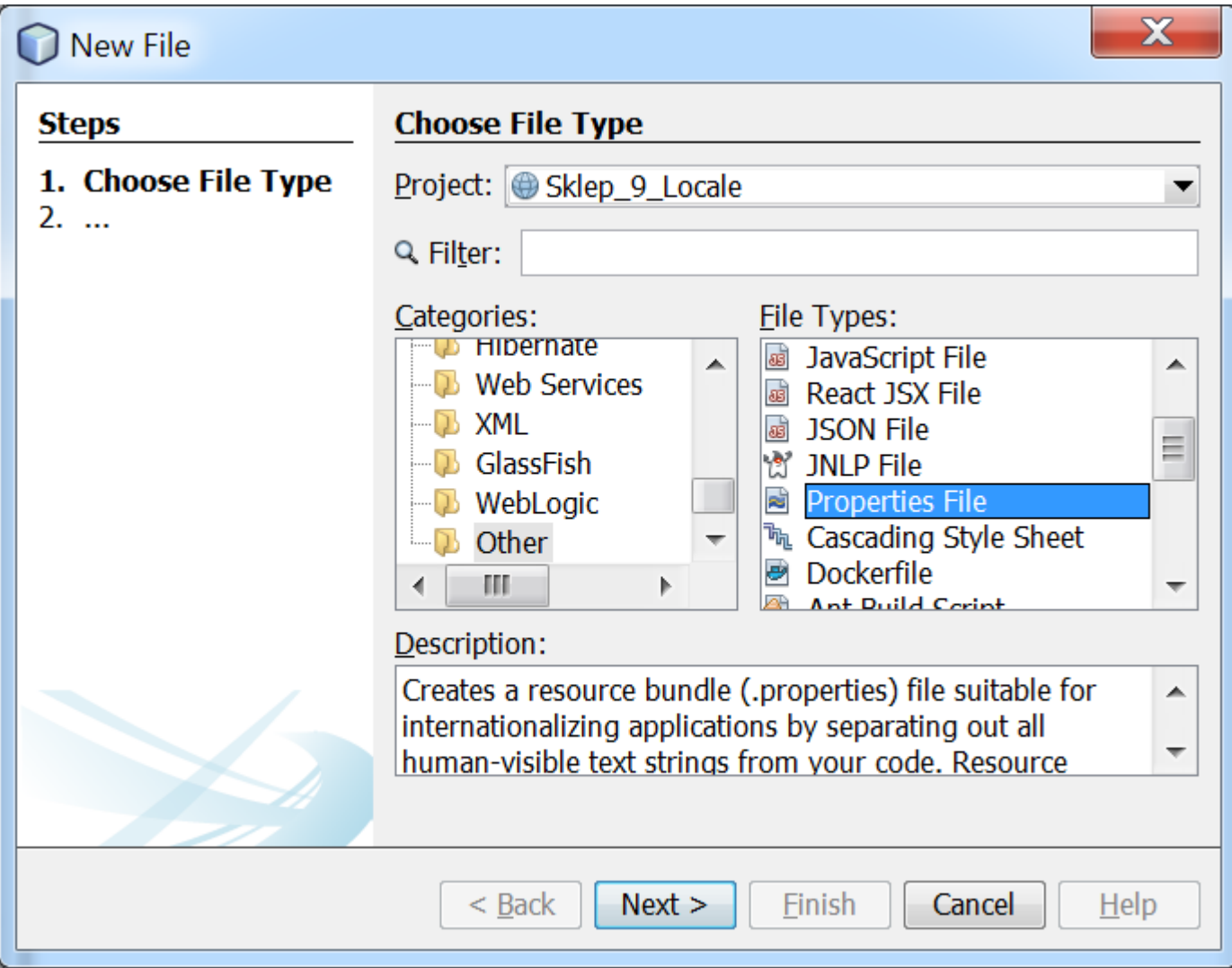

#### **1.1.5 Dodawanie do programu pliku typu properties do przechowania komunikatów w języku angielskim (***Bundle\_en***), w projekcie typu Web Application**

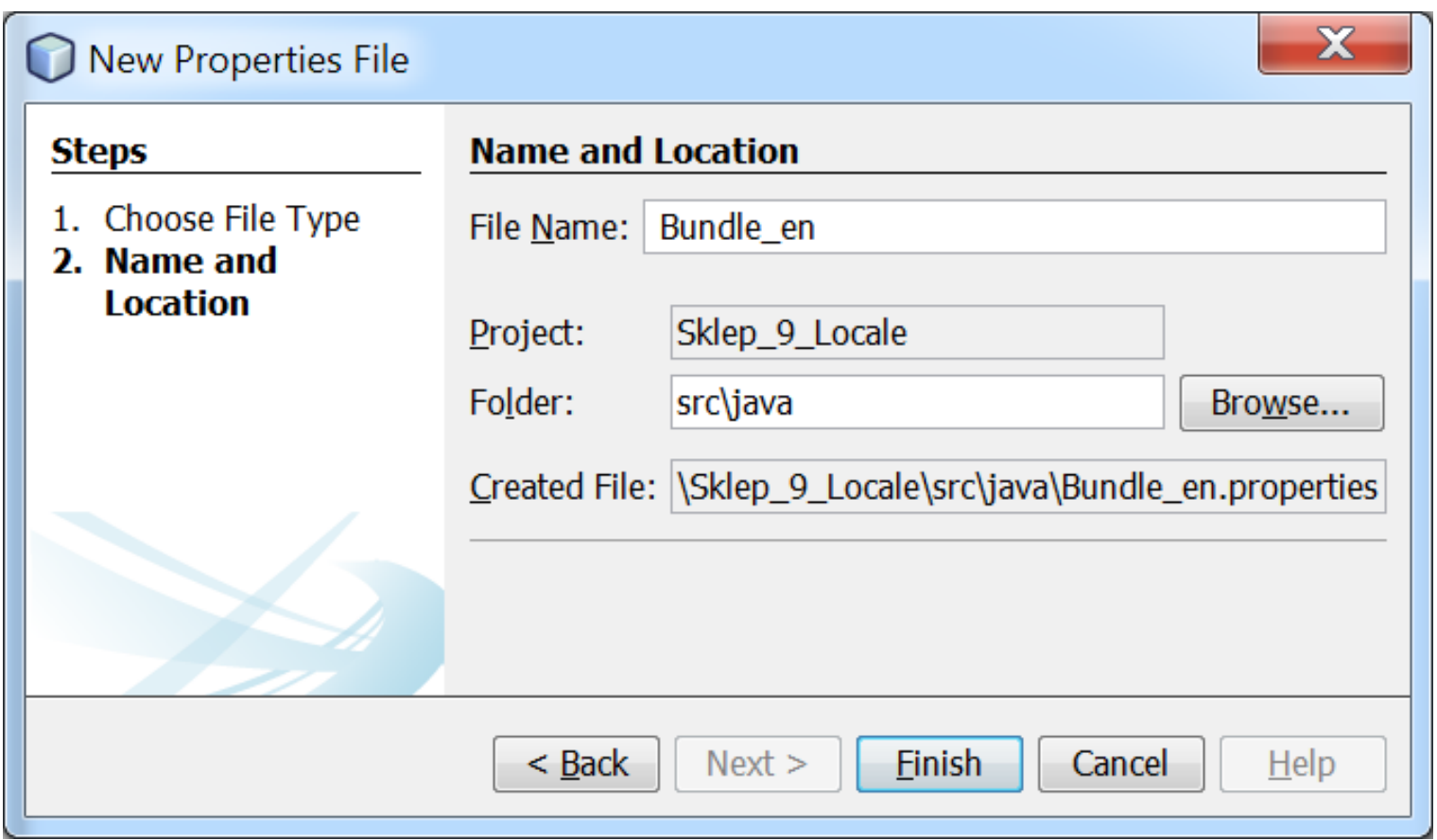

**1.1.6 Dodawanie do programu plików typu properties do przechowania komunikatów w języku angielskim (***Bundle\_en***), w projekcie typu Web Application - wynik**

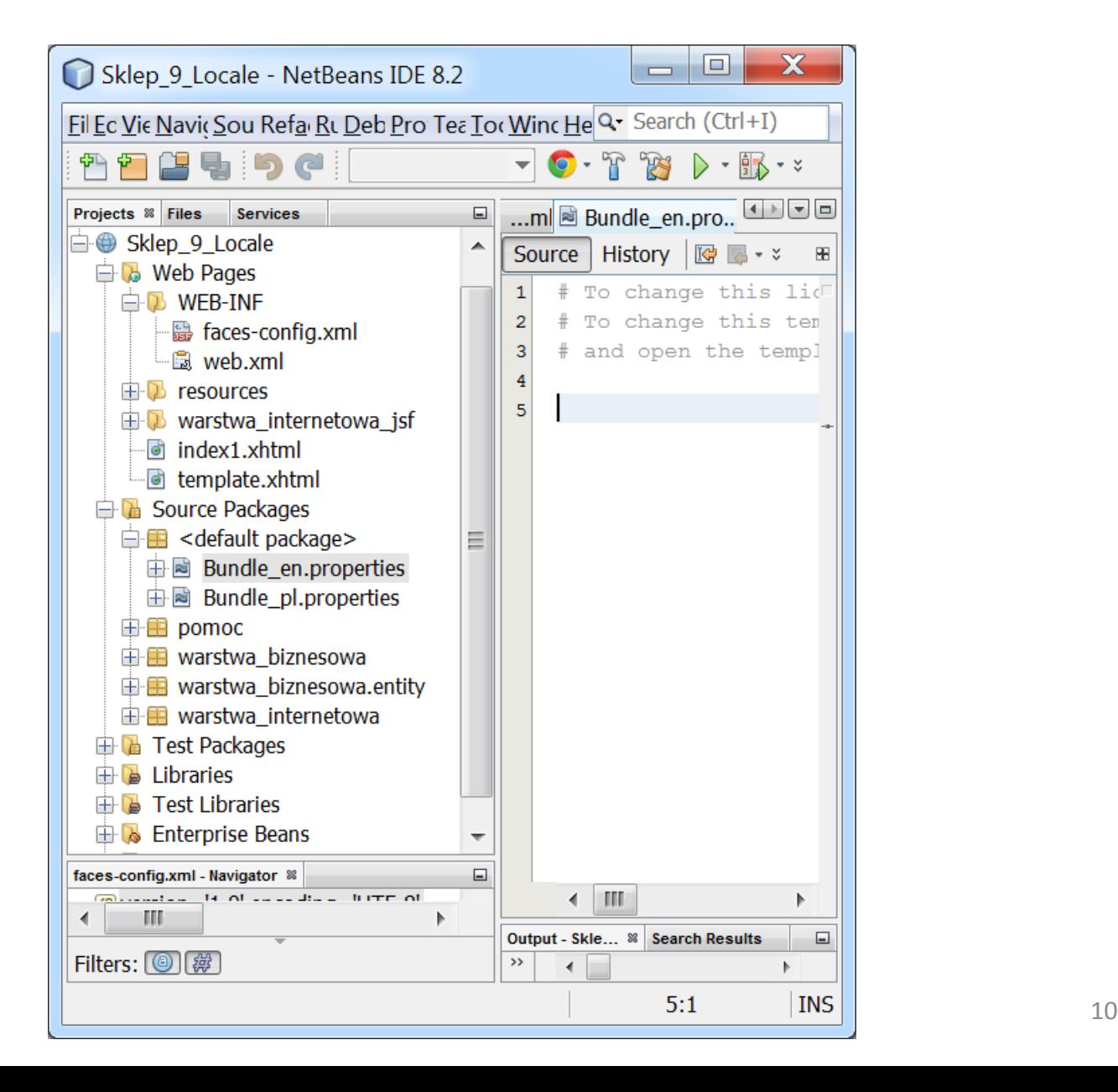

**■ Bundle\_pl.properties** • Be faces-config.xml • Bundle\_en.properties

Source History | ☞ ☞ - ☞ - │ 『Q ▽ ☞ ₩ Nistory │ ☞ ☞ -

**1.1.7 Zawartość pliku**  *Bundle\_pl.properties* **komunikatami polskimi**

 $\vert 4 \vert$ 5 lista produktow.tytul=Lista produktow 6 lista produktow.pusta=Brak danych  $\overline{7}$ lista produktow.id=Id produktu 8 lista produktow.nazwa=Nazwa produktu 9 lista produktow.cena=Cena netto produktu 10 lista produktow.promocja=Promocja produktu 11 lista produktow.data=Data produkcji  $12$ lista produktow.cena brutto=Cena brutto 13 lista produktow.powrot=Powrot 14 15 rezultat2.nie dodano=Taki produkt juz istnieje rezultat2.tytul= Rezultat 16 17 18 dodaj produkt2.nazwa=Podaj nazwe produktu dodaj produkt2.cena=Podaj cene netto produktu 19 dodaj produkt2.promocja=Podaj promocje produktu 20 21 dodaj produkt2.data=Podaj date produkcji 22 dodaj produkt2.blad nazwa=Blad: Podaj nazwe 23 dodaj produkt2.blad cena=Blad: Podaj cene dodaj produkt2.blad promocja=Blad: Podaj promocje 24 25 dodaj produkt2.blad data=Blad: Podaj date produkcji 26 dodaj produkt2.tytul = Wstawianie nowego produktu 27 dodaj\_produkt2.nazwa1=Podawanie nazwy produktu dodaj\_produkt2.cena1=Podawanie ceny netto produktu 28 29 dodaj produkt2.promocja1=Podawanie promocji produktu dodaj\_produkt2.data1=Podawanie daty produkcji 30 31 dodaj produkt2.dodaj=Dodaj produkt 32  $\overline{\phantom{a}11}$ 33 index1.tytul=Sklep 6 Locale

**1.1.8 Zawartość pliku**  *Bundle\_en.properties* **z**  History | @ @ - @ - | Q Q & @ B 4 ( + & & | @ & | @ @ | 0 | @ Source **komunikatami angielskimi** $\overline{4}$ 5 lista produktow.tytul = List of products 6 lista produktow.pusta = No data available  $7\phantom{.0}$ lista produktow.id = Product ID lista produktow.nazwa = Product name 8 lista produktow.cena = Net price of the product 9 10 lista produktow.promocja = Product promotion lista produktow.data = Date of production 11 12 lista produktow.cena brutto = Gross price 13 lista produktow.powrot= Return 14 rezultat2.nie dodano=This product already exists 15 rezultat2.tytul= Result 16 17 18 dodaj produkt2.nazwa=Enter the name of the product dodaj produkt2.cena=Enter the net price of the product 19 dodaj produkt2.promocja=Provide product promotions 20 dodaj produkt2.data=Enter the date of production 21 22 dodaj produkt2.blad nazwa=Error: Enter name 23 dodaj produkt2.blad cena=Error: Enter price dodaj produkt2.blad promocja=Error: Enter promotions 24 25 dodaj produkt2.blad data=Error: Specify the date of production  $d$ odaj produkt2.tytul = Insert new product 26 dodaj produkt2.nazwa1=Providing the product name 27 dodaj produkt2.cena1=Providing the net price of the product 28 29 dodaj produkt2.promocja1=Providing product promotion dodaj produkt2.data1=Specifying the date of production 30 dodaj produkt2.dodaj=Add product 31 32

33 index1.tytul=Store 9 Locale

### **1.2. Należy odpowiednio skonfigurować plik** *faces-config.xml* **utworzony wg instrukcji do lab3 [http://zofia.kruczkiewicz.staff.iiar.pwr.wroc.pl/wyklady/ti\\_/LAB\\_TINT\\_3s.pdf](http://zofia.kruczkiewicz.staff.iiar.pwr.wroc.pl/wyklady/ti_/LAB_TINT_3s.pdf) p.7 instrukcji –**

**widok przed zmianą**

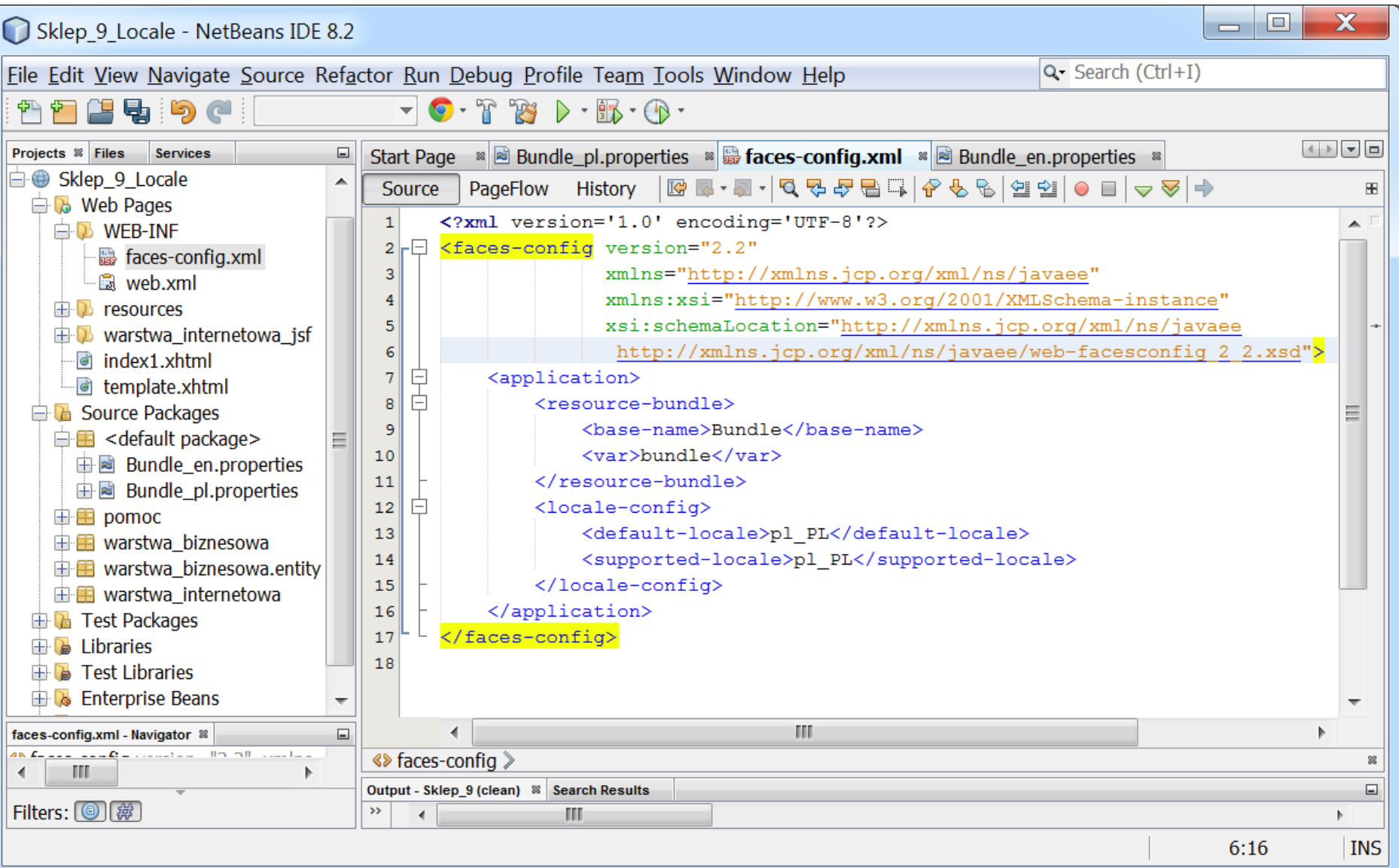

## **1.2.1 Należy odpowiednio skonfigurować plik** *faces-config.xml* **utworzony wg instrukcji do lab3 [http://zofia.kruczkiewicz.staff.iiar.pwr.wroc.pl/wyklady/ti\\_/LAB\\_TINT\\_3s.pdf](http://zofia.kruczkiewicz.staff.iiar.pwr.wroc.pl/wyklady/ti_/LAB_TINT_3s.pdf) p.7 instrukcji – widok**

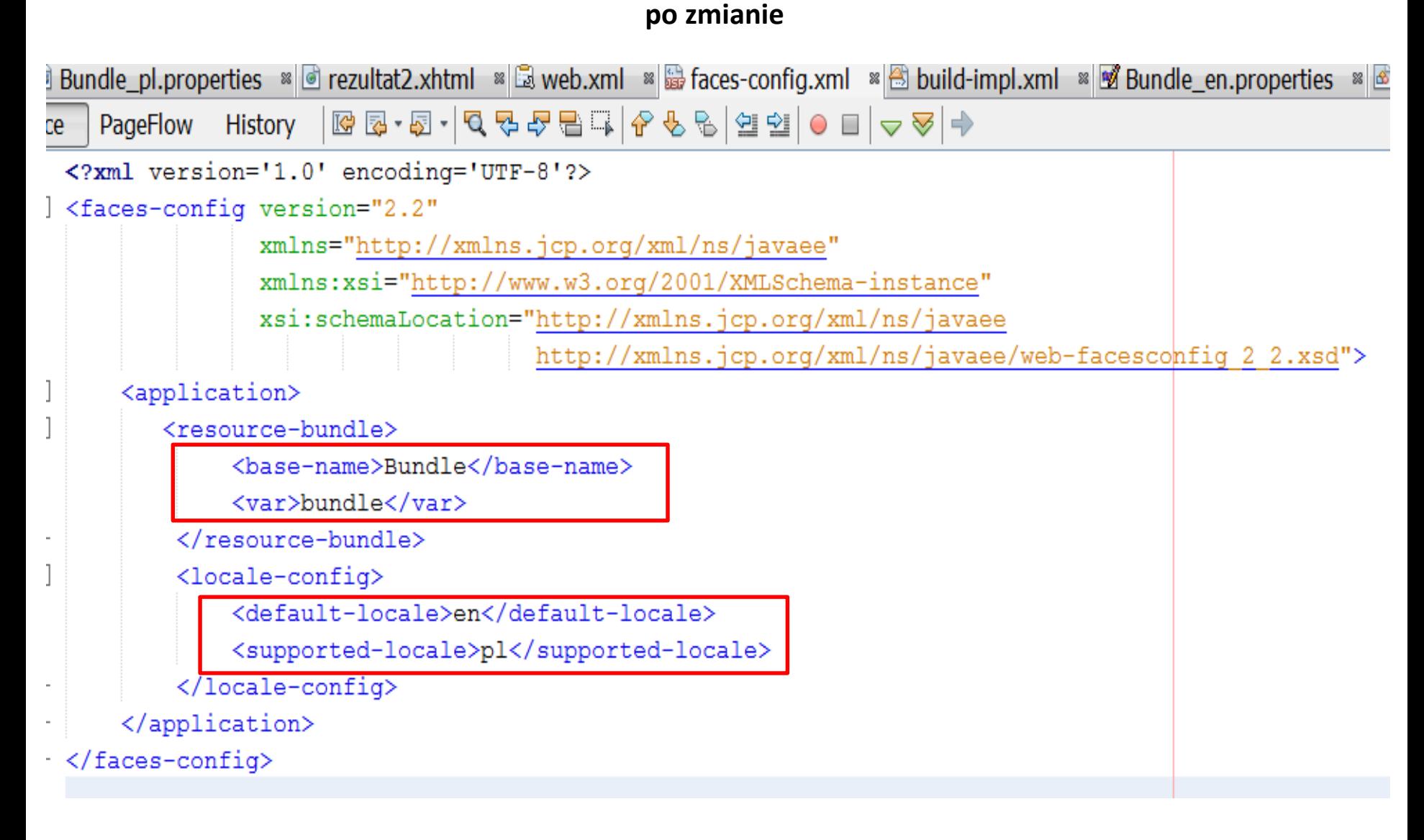

**1.3. Fragment pliku dodaj\_produkt2.xhtml – wprowadzenie atrybutu locale, który przy wyświetlaniu narzuca interpretację symbolu % w języku polskim pl w kraju Polska PL** 

```
<h:outputLabel value="#{bundle['dodaj produkt2.cena']}" for="cena" />
\mathsf{h:inputText}id="cena"
    title="#{bundle['dodaj produkt2.cena1']}"
    value="#{managed produkt.cena}"
    required="true"
    requiredMessage="#{bundle['dodaj_produkt2.blad_cena']}"
    converter="#{managed produkt.number convert}"
    converterMessage="Blad! Poprawny format: 0,0 zł lub 0 zł">
    <f:valueChangeListener binding="#{managed produkt.zmiana2}"/>
\langle h : \text{inputText}\rangle<h:outputLabel value="#{bundle['dodaj_produkt2.promocja']}" for="promocja" />
\mathsf{h:inputText}id="promocja"
    title="#{bundle['dodaj produkt2.promocja1']}"
    value="#{managed produkt.promocja}"
    required="true"
    requiredMessage="#{bundle['dodaj produkt2.blad promocja']}" >
    <f:converter converterId="javax.faces.Integer" />
    <f:validateLongRange minimum="#{managed produkt.min}|"
                          maximum="#{managed produkt.max}"/>
                       currencySymbol="%" type="currency" locale="pl PL"/)
    <f:convertNumber
                                                                             15
\langle h: inputText>
```
**1.3. cd Fragment pliku rezultat2.xhtml – wprowadzenie atrybutu locale, który przy wyświetlaniu narzuca interpretację symbolu % w języku polskim pl w kraju Polska PL**

```
<h:outputText id="cena" value="#{managed produkt.cena}" >
    <f:convertNumber binding="#{managed produkt.number convert}"
                     pattern="\#### + ## * z4#322; -"/>
</h:outputText>
<h:outputLabel value="#{managed produkt.string}"
                                                  for="prime"<h:outputText id="promocja" value="#{managed produkt.promocja}">
```
<f:convertNumber currencySymbol="%" type="currency" locale="pl PL"/>

```
</h:outputText>
```

```
import java.util.Locale;
                                        1.4. FacesContext zawiera wszystkie informacje o stanie
import java.util.ResourceBundle;
                                        komponetów związanych z przetwarzaniem pojedynczego żądania
                                        JavaServer Faces i renderowaniem odpowiedniej odpowiedzi. Jest
@Named (value = "managed produkt")
                                        przekazywana do każdej fazy cyklu przetwarzania JSF i potencjalnie
@RequestScoped
                                        modyfikowana przez każdą fazę cyklu przetwarzania żądania.public class Managed produkt implements Serializable, ActionListener {
                                                     W komponencie Managed_produkt wprowadzono
    @EJB
                                                     kod umożliwiający przełączanie internacjonalizacji
    private Fasada warstwy biznesowej fasada;
                                                     pomiędzy:
    private String nazwa;
                                                      językiem polskim pl w kraju Polska PL - locale1()
    private float cena;
                                                      języku angielskim en w kraju Anglia EN – locale2()
    private int promocja;
                                          W komponencie Managed_produkt wprowadzono kod metody
    private String cena brutto;
                                          getString() umożliwiający pobieranie komunikatu z pliku
    private DataModel items;
                                          Bundle_pl o kluczu "dodaj_produkt2.promocja" niezależnie od
    private int stan = 1;
                                          ustawionego locale metodami locale1() i locale2().
    private Date data produkcji;
    private Zmiana danych zmiana1 = new Zmiana danych ("nazwa");
    private Zmiana danych zmiana2 = new Zmiana danych ("cena");
    private FacesContext ctx = FacebookContext.getCurrentInstance();public void locale1() {
         ctx.getViewRoot().setLocale(new Locale("en", "US"));
                                                                        \mathbb{R}public void locale2() {
         ctx.getViewRoot().setLocale(new Locale("pl", "PL"));
                                                                          Υ.
    public String getString() {
         ResourceBundle res = ResourceBundle.getBundle("Bundle",
                                             new Locale ("pl", "PL"));
         return res.getString("dodaj produkt2.promocja");
```
**1.5. W komponencie Managed\_produkt wprowadzono kod umożliwiający przełączanie internacjonalizacji pomiędzy:**

- **językiem polskim pl w kraju Polska PL - locale1()**
- **języku angielskim en w kraju Anglia EN – locale2()**

**za pomocą dwóch przycisków typu <h:commandButton na stronie szablonu stron template.xhtml**

```
\langle h : \text{head} \rangle<meta http-equiv="Content-Type" content="text/html; charset=UTF-8" />
     <h:outputStylesheet name="css/default.css"/>
     <h:outputStylesheet name="css/cssLayout.css"/>
     \langle \texttt{title} \rangle<ui:insert name="title"> Template</ui:insert>
     \langle/title>
\langle h : \text{head} \rangle<h:body>
     <div id="top">
           <h:panelGroup>
                <ui:insert name="top">Top</ui:insert>
           \langle h : \text{panelGroup} \rangle\langle/div\rangle\langle \text{div} \rangle\langle h : \text{form} \rangle<h:commandButton action="#{managed produkt.locale1}" value="en|"/>
                   <h:commandButton action="#{managed produkt.locale2}" value="pl"/>
              \langle h: \text{form}\rangle\langle/div>
     \langle \text{div} \rangle
```
**1.5. cd Tekst znaczników typu h:link może byc teraz wyświetlany w wybranym języku:**

- **polskim pl w kraju Polska PL - locale1()**
- **angielskim en w kraju Anglia EN – locale2()**

**za pomocą dwóch przycisków typu <h:commandButton na stronie szablonu stron template.xhtml**

```
\langle \text{div} \rangle<div id="left">
                   <h:link outcome="/faces/warstwa internetowa jsf/dodaj produkt2"
                             value="#{bundle['dodaj produkt2.tytul']}"/>
                   \braket{br/}<h:link outcome="/faces/warstwa internetowa jsf/lista produktow'
                             value="#{bundle['lista produktow.tytul']}"/><br/>
              \langle /div>
              <div id="content" class="left content">
                   <ui:insert name="content">Content</ui:insert>
              \langle/div\rangle\langle/div\rangle<h:panelGroup id="messagePanel" layout="block">
              <h:messages errorStyle="color: red" infoStyle="color: green" />
         \langle h : \text{panelGroup} \rangle<div id="bottom">
              <ui:insert name="bottom">Bottom</ui:insert>
         \langle/div\rangle\langle h : \text{body} \rangle\langle/html>
```
## **1.6. Uruchommienie programu - ustawiony język typu <supported-locale> pl oraz <default-locale>en w pliku faces-config.xml i język English (United States) w przeglądarce (do wyświetlania)**

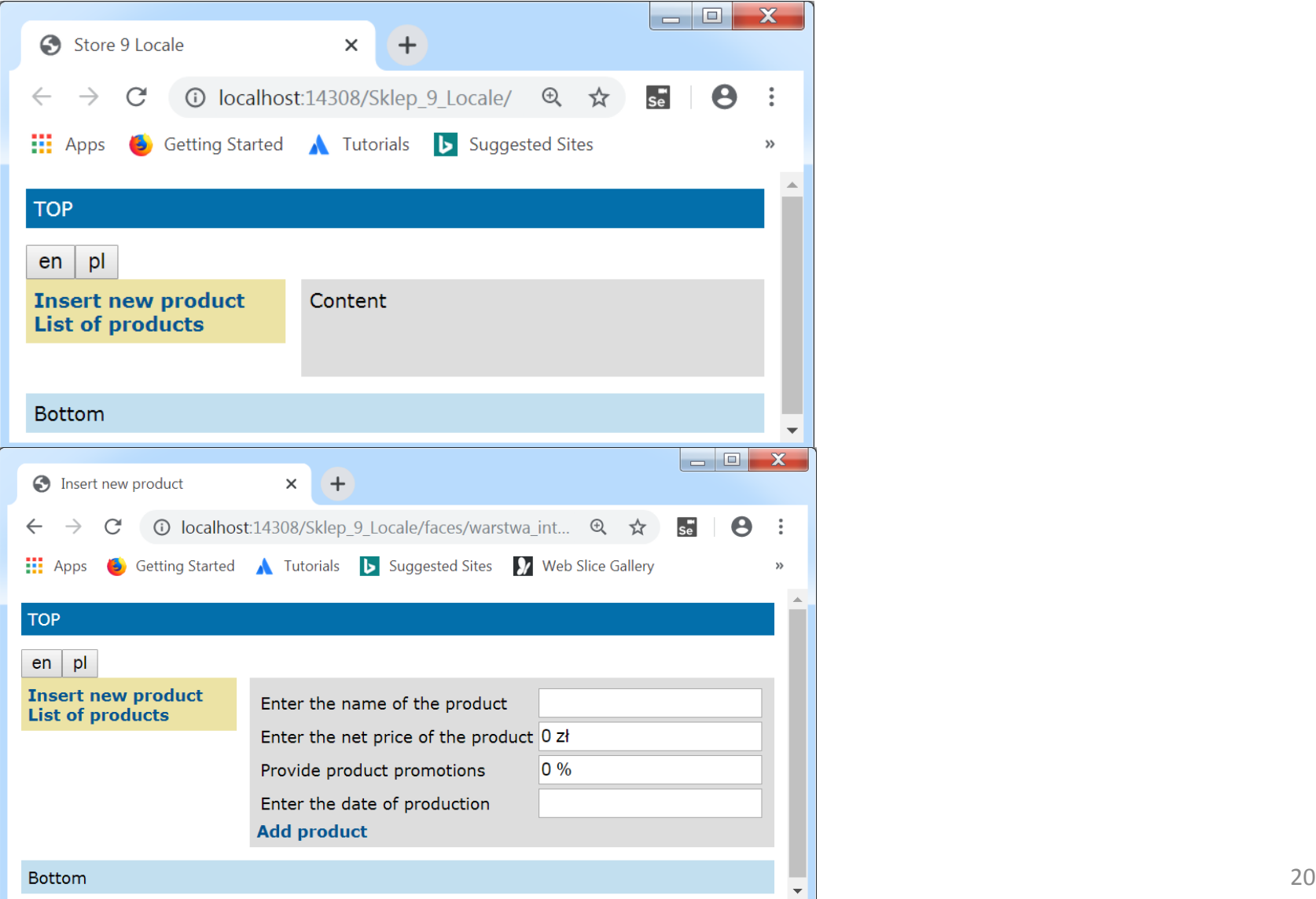

#### **1.6. 1. Działanie programu -ustawiony język typu**

#### **<supported-locale> pl oraz <default-locale>en w pliku faces-config.xml i język English (United States) w przeglądarce (do wyświetlania)**

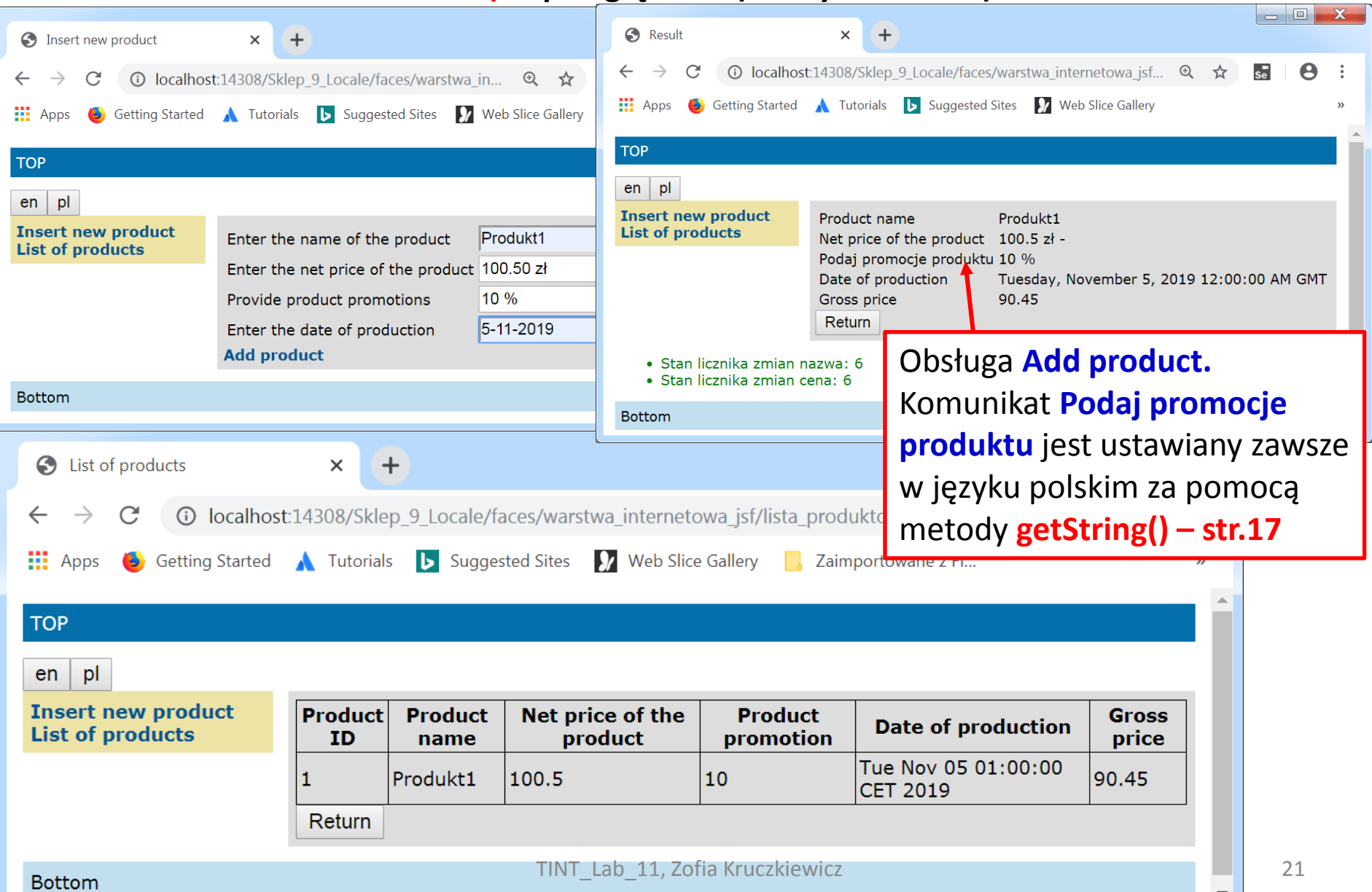

**1.6.2 Uruchomienie programu - ustawiony język typu <supported-locale> pl oraz <default-locale>en w pliku faces-config.xml i język pl w przeglądarce (do wyświetlania)**

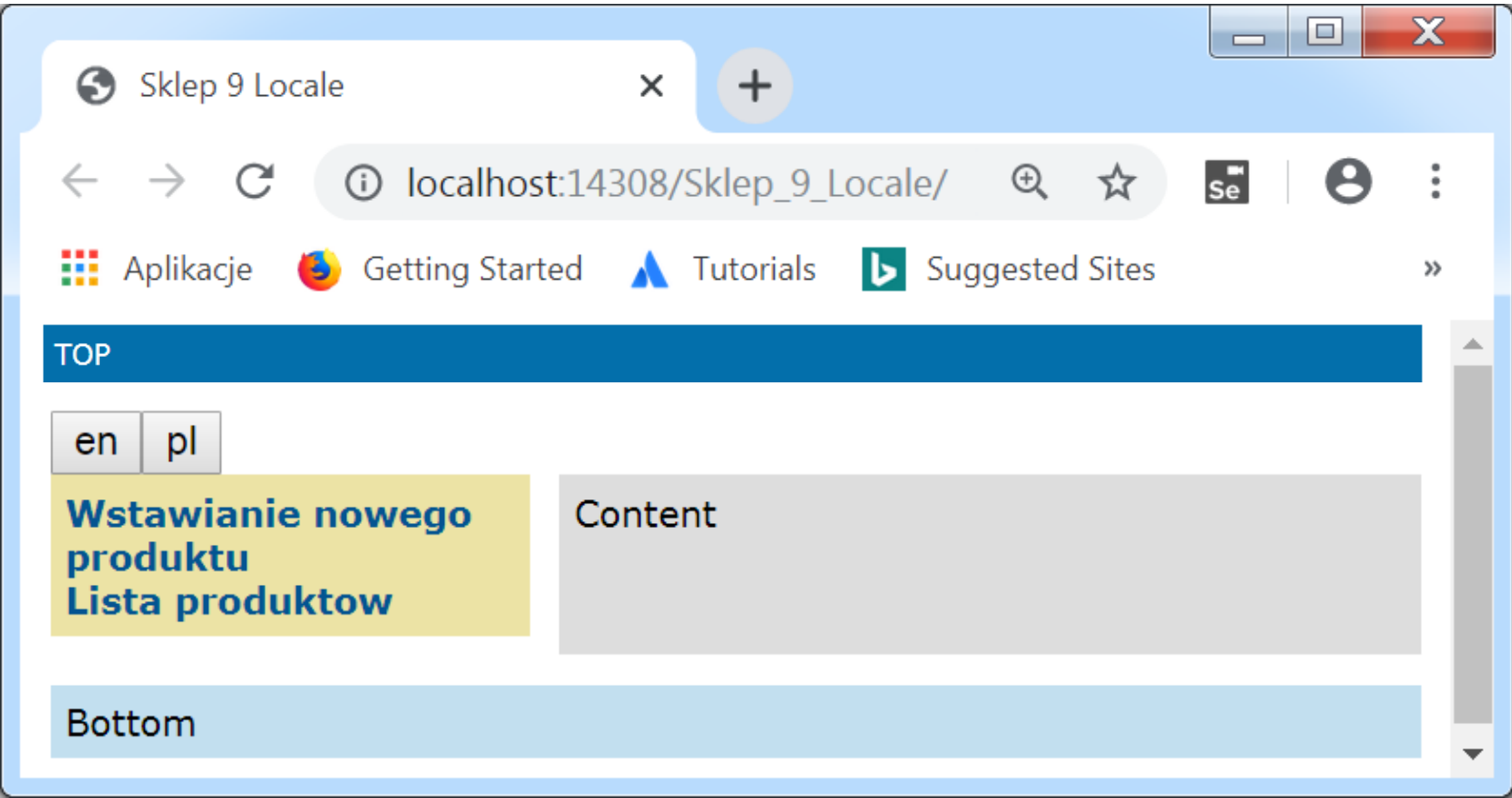

#### **1.6.2.1. Działanie programu – ustawiony język typu <supported-locale> pl oraz <default-locale>en w pliku faces-config.xml i język pl w przeglądarce (do wyświetlania)**

![](_page_22_Picture_48.jpeg)

G

 $\leftarrow$ 罪 **TOF** 

 $W<sub>3</sub>$ 

**1.6.2.2 Działanie programu - ustawiony język typu <supported-locale> pl oraz <default-locale>en w pliku faces-config.xml i język pl w przeglądarce (do wyświetlania)**

![](_page_23_Picture_28.jpeg)

**1.6.2.3. Działanie programu - ustawiony język typu <supported-locale> pl oraz <default-locale>en w pliku faces-config.xml i język pl w przeglądarce (do wyświetlania). Ustawienie języka pl przyciskiem pl przed wywołaniem obsługi Wstawianie nowego produktu**

![](_page_24_Picture_84.jpeg)

**Wynik po kliknięciu na Dodaj produkt**

#### **1.6.2.4. Ustawienie wspierane języka pl przy obsłudze kliknięcia na Lista produktow (cd. 1.6.2.3)**

![](_page_25_Picture_16.jpeg)

## **1.6.3. Testowanie czasu działania instancji FacesContext**

![](_page_26_Picture_42.jpeg)

#### **1.6.3.cd Testowanie czasu działania instancji komponentu FacesContext**

![](_page_27_Picture_64.jpeg)

**1.6.3.1 Widok formularza dodaj\_produkt2.xhtml - przy wspieranym języku pl po kliknięciu na Insert new product (ostatni formularz na poprzedniej stronie)**

**1.6.3.2 Widok formularza dodaj\_produkt2.xhtml kliknięty klawisz en, co spowodowało "wyczyszczenie" wprowadzonych danych formularza w p.1.6.3.1**

#### **1.6.3.3 Testowanie czasu działania instancji FacesContext**

![](_page_28_Picture_32.jpeg)

TINT\_Lab\_11, Zofia Kruczkiewicz 29 języku polskim za pomocą metody **getString() – str.17**

#### **1.6.3.4 Testowanie czasu działania instancji FacesContext**

#### Wspierany **pl** przy obsłudze kliknięcia na **Lista produktow**

![](_page_29_Picture_26.jpeg)

#### **1.6.3.5 Testowanie czasu działania instancji FacesContext**

![](_page_30_Picture_44.jpeg)

## **1.7 Modyfikacja sposobu wyświetlania znaku % 1.7.1 Usunięcie atrybutu locale ze znaczników wprowadzających promocję (strona dodaj\_produkt2.xhtml)** <h:outputLabel value="#{bundle['dodaj\_produkt2.promocja']}" for="promocja" /> <h:inputText id="promocja"

![](_page_31_Figure_1.jpeg)

**1.7.2 Usunięcie atrybutu locale ze znaczników wyświetlających promocję (strona rezultat2.xhtml)**

<h:outputLabel value="#{managed produkt.string}" for="promocja" />

<h:outputText id="promocja" value="#{managed produkt.promocja}">

Tinta Kruczkiego w Polskiego w Polskiego w Polskiego w Polskiego w Polskiego w Polskiego w Polskiego w Polskie

<f:convertNumber currencySymbol="%" type="currency"/>

 $\langle h$ : output Text>

**1.7.3. Działanie programu - ustawienie języka typu <supported-locale> pl oraz <default-locale>en w pliku faces-config.xml i języka pl w przeglądarce (do wyświetlania) przy obsłudze żądania Wstawianie nowego produktu - styl wyświetlania znaku % w języku en kraju EN (United States). Wzorzec wartości promocji i ceny 0,00 (pl\_PL)**

![](_page_32_Picture_41.jpeg)

#### **1.7.4. Ustawienie języka en za pomocą przycisku przy obsłudze Wstawianie nowego produktu** Nadal styl wyświetlania znaku **%** w języku **en** kraju **EN**, natomiast **wzorzec wartości promocji 0.00 (en\_US)**

![](_page_33_Picture_94.jpeg)

Obsługa **Add product.** Komunikat **Podaj promocje produktu** jest ustawiany zawsze w języku polskim za pomocą metody **getString() (str. 17)**

![](_page_33_Figure_3.jpeg)

#### **1.7.5. Ustawienie języka pl za pomocą przycisku pl przy obsłudze Wstawianie nowego produktu modyfikacja stylu wyświetlania znaku % w języku pl kraju PL. Wzorzec wartości promocji i ceny 0,00 (pl\_PL)**

![](_page_34_Picture_94.jpeg)

 $100,5 z<sup>1</sup>$  -

90.45

wtorek, 5 listopada 2019 00:00:00 GMT

Cena netto produktu

Data produkcji Cena brutto

Powrot

Podaj promocje produktu 10 %

Lista produktow

**Bottom** 

· Stan licznika zmian nazwa: 2 · Stan licznika zmian cena: 2

### **1. Zadania do wykonania**

- Należy utworzyć 2 lub trzy pliki typu properties z komunikatami o takich samych kluczach, w dwóch lub trzech językach wykorzystując sposób podany w przykładzie 1.
- Należy wybrać część komunikatów i narzucić język, w którym są wyświetlane za pomocą metody getString().
- Wybrać inny sposób zmiany języka np powiązany z wyborem strony itp.

## **2. Arkusze stylów**

**Przykład 2: Arkusze stylów – przykład zastosowanie zewnętrznych arkuszy stylów do definicji fragmentu szablonu strony oznaczony jako name="top"**

#### $\langle h : \text{head} \rangle$

```
<meta http-equiv="Content-Type"
```

```
content="text/html; charset=UTF-8" />
```
<h:outputStylesheet name="css/default.css"/>

<h:outputStylesheet name="css/cssLayout.css"/>

#### $\langle \text{tilt}\rangle$

```
<ui:insert name="title"> Template</ui:insert>
```
#### </title>

#### $\langle h : \text{head} \rangle$

#### <h:body>

```
<div id="top">
```
<h:panelGroup>

```
<ui:insert name="top">Top</ui:insert>
```

```
\langle h : \text{panelGroup} \rangle
```
#### $\langle$ /div>

![](_page_37_Picture_16.jpeg)

#### **Arkusze stylów – przykład zastosowania wewnętrznych arkuszy stylów do**

**definicji fragmentu szablonu strony oznaczony jako name="top"**

![](_page_38_Picture_16.jpeg)

#### **Arkusze stylów – przykład zastosowanie wbudowanych arkuszy stylów do definicji fragmentu szablonu strony oznaczony jako name="top"**

 $\Box$  $\Box$  $\mathbf{x}$ Sklep 9 Locale - NetBeans IDE 8.2  $Q -$  Search (Ctrl+I) File Edit View Navigate Source Refactor Run Debug Profile Team Tools Window Help  $\blacktriangledown$  . The  $\mathbb{R}$  is  $\triangleright$  . The  $\mathbb{R}$  -  $\mathbb{R}$  -  $\mathbb{R}$  -  $\mathbb{R}$  -色白色的  $\blacksquare$   $\blacksquare$  $\blacksquare$ ...es a Bundle\_pl.properties <sup>38</sup> Bundle\_en.properties <sup>38</sup> demplate.xhtml <sup>38</sup> The cssLayout.css <sup>38</sup> Projects & Files Services  $\Box$ 白 Sklep 9 Locale  $\blacktriangle$ History | @ @ - @ - | Q Q & @ & | G & | G & | G @ | O @ Source ₩  $\Box$  Web Pages 直  $\overline{8}$  $\langle h : \text{head} \rangle$  $\Box$  WFB-INF <meta http-equiv="Content-Type" content="text/html; charset=UTF-8" />  $\overline{9}$ ■ faces-config.xml <h:outputStylesheet name="css/default.css"/>  $10$ **鼠** web.xml <h:outputStylesheet name="css/cssLayout.css"/>  $11$  $\Box$  resources  $12$ 白  $<$ title $>$  $\Box$   $\Box$   $\Box$  $13$ <ui:insert name="title"> Template</ui:insert> <sup>一</sup> �� cssLavout.css 14  $\langle$ /title> … 『ħ』 default.css 15  $\langle h$ : head>  $\mathbb{R}$  isfcrud.css 白 <h:body>  $16$ **E** warstwa internetowa 17 白 <div style="position: relative; dodaj produkt2.xht background-color: #036fab;  $18$ · a lista produktow.xht color: white; 19 Tezultat2.xhtml 20 padding: 5px; ndex1.xhtml margin: 0px 0px 10px 0px; "> 21 The template.xhtml <h:panelGroup> 22 Ē **E** Source Packages <ui:insert name="top">TOP</ui:insert> 23  $\Box$  = < default package> 24  $\langle h : \text{panelGroup} \rangle$ Bundle en.propertie  $\overline{\phantom{a}}$   $\overline{\phantom{a}}$  $\mathbf{x}$  $25$  $\langle$ /div> **E. Rundle of propertie** Sklep 9 Locale  $\times$  $\ddot{}$ Ė <div>  $\blacktriangleleft$ **BILL**  $26$  $\overline{a}$ Navigator ®  $\Box$ ① localhost:14308/Sklep 9 Locale/ Q ☆  $\epsilon$  $s_e$ **Øhtml > Ødiv >**  $\Box$   $\mathbb{F}_{m}$  CSS  $\blacktriangle$ **由田 Classes**  $\frac{111}{111}$  Aplikacje Getting Started A Tutorials **b** Suggested Sites **Output & Search Results**  $\mathcal{V}$  $\Box$  Elements Java DB Database Process » GlassFish  $E = CFLETOT$ **TOP**  $pl$  $en$ **Wstawianie nowego** Content produktu Lista produktow **Bottom** 

## **2. Zadanie do wykonania na ocenę 5.5**

Należy za pomocą arkuszy stylów zmodyfikować wybrane fragmenty szablonu stron modyfikując kolorystykę czcionki, tła, rodzaj czcionki itp, realizując to za pomocą trzech różnych sposobów definiowania arkuszy stylów:

- 1. Zewnętrznych arkuszy stylów
- 2. Wewnętrznych arkuszy stylów
- 3. Wbudowanych arkuszy stylów

Przykład 2 jest przykładem wykorzystania podanych rodzajów arkuszy stylów.